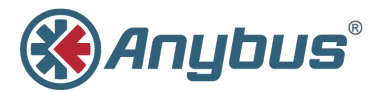

# **Anybus® Communicator™**

**IIoT**

## **STARTUP GUIDE**

**SP2444 1.0 en-US ENGLISH**

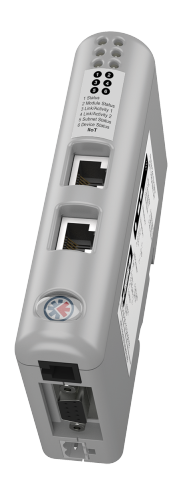

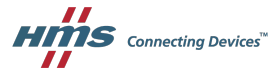

# **Important User Information**

# **Liability**

Every care has been taken in the preparation of this document. Please inform HMS Industrial Networks AB of any inaccuracies or omissions. The data and illustrations found in this document are not binding. We, HMS Industrial Networks AB, reserve the right to modify our products in line with our policy of continuous product development. The information in this document is subject to change without notice and should not be considered as a commitment by HMS Industrial Networks AB. HMS Industrial Networks AB assumes no responsibility for any errors that may appear in this document.

There are many applications of this product. Those responsible for the use of this device must ensure that all the necessary steps have been taken to verify that the applications meet all performance and safety requirements including any applicable laws, regulations, codes, and standards.

HMS Industrial Networks AB will under no circumstances assume liability or responsibility for any problems that may arise as a result from the use of undocumented features, timing, or functional side effects found outside the documented scope of this product. The effects caused by any direct or indirect use of such aspects of the product are undefined, and may include e.g. compatibility issues and stability issues.

The examples and illustrations in this document are included solely for illustrative purposes. Because of the many variables and requirements associated with any particular implementation, HMS Industrial Networks AB cannot assume responsibility for actual use based on these examples and illustrations.

## **Intellectual Property Rights**

HMS Industrial Networks AB has intellectual property rights relating to technology embodied in the product described in this document. These intellectual property rights may include patents and pending patent applications in the USA and other countries.

Anybus® is a registered trademark of HMS Industrial Networks AB. All other trademarks mentioned in this document are the property of their respective holders.

# <span id="page-2-0"></span>**1 Preface**

#### **1.1 About This Document**

This document describes how to install the Anybus Communicator IIoT.

For additional documentation and software downloads, FAQs, troubleshooting guides and technical support, please visit [www.anybus.com/support.](http://www.anybus.com/support)

## **1.2 Document Conventions**

The following formatting conventions are used in this document to indicate safety information and other content of specific importance:

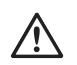

#### **WARNING**

This instruction must be followed to avoid a risk of death or serious injury.

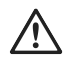

#### **Caution**

This instruction must be followed to avoid a risk of personal injury.

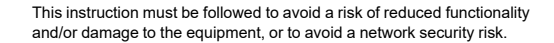

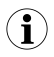

*This is additional information which may facilitate installation and/or operation.*

# <span id="page-3-0"></span>**2 Installation**

### **2.1 Installation Overview**

#### **Prerequisites**

The following items are required for installation and basic configuration:

- Configuration cable
- Subnetwork cable
- Ethernet cable
- Anybus Configuration Manager Communicator RS-232/422/485 (4.5.0.0 or later)
- Anybus Configuration Manager IIoT
- IPconfig (3.2.1.1 or later)

The Anybus Configuration Manager and IPconfig applications can be downloaded from [www.anybus.com/support](http://www.anybus.com/support).

#### **Basic installation steps**

- 1. Mount the Anybus Communicator on the DIN rail.
- 2. Connect the serial and IIoT network interfaces.
- 3. Connect the configuration cable between the gateway and a PC.
- 4. Connect the power cable and apply power.
- 5. Check the LED indicators to verify that the gateway is running and that the serial and IT networks are connected. See *LED [Indicators,](#page-8-0) p. 9*.
- 6. Use Anybus Configuration Manager Communicator to set up the data exchange configuration in the Anybus Communicator.
- 7. Use IPconfig to configure the TCP/IP settings for the Anybus Communicator.
- 8. Use Anybus Configuration Manager IIoT to create a tag configuration and transfer it to the Anybus Communicator.
- 9. Connect to the web interface of the Anybus Communicator and configure MQTT/OPC UA communication.

## **2.2 DIN Rail Mounting**

The unit must be electrically grounded through the DIN rail for EMC compliance.

#### **Mount on DIN rail**

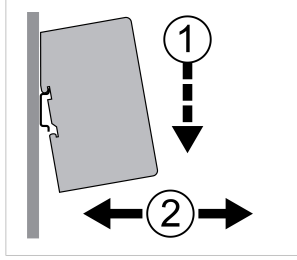

**Fig. 1 Push down to mount or remove**

- 1. Hook the unit onto the upper lip of the rail and push gently downwards.
- 2. Push the unit towards the rail until it snaps into place.

#### **Remove from DIN rail**

- 1. Push the unit gently downwards on the rail.
- 2. Pull the bottom end of the unit free of the rail and remove it.

### **2.3 Connectors and Indicators**

#### **2.3.1 Overview**

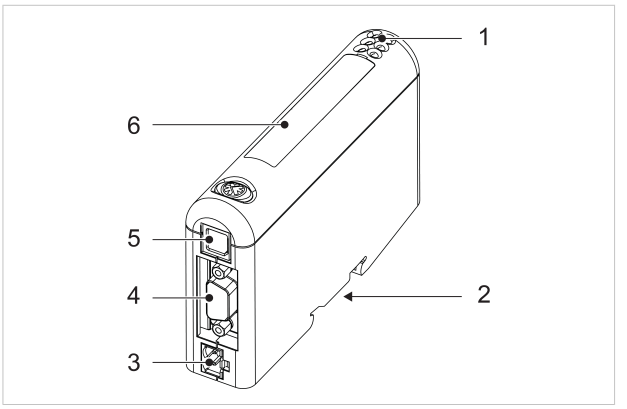

#### **Fig. 2 Overview**

- **1** LED indicators
- **2** DIN rail mount
- **3** Power connector
- **4** Serial subnetwork interface
- **5** PC connector
- **6** IIoT network interface

#### **2.3.2 Serial Subnetwork Interface**

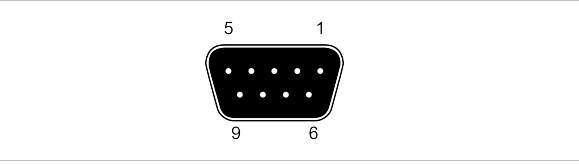

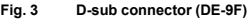

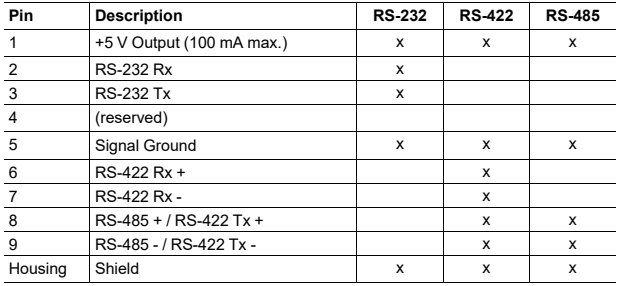

Do not connect Signal Ground to Protective Earth (PE) of other nodes on the subnetwork as this may damage the on-board serial transceivers. Connect it only to the Signal Ground on other nodes.

Bias and/or termination resistors may be required depending on the type of serial network. Please refer to the User Manual for more information.

1

#### **2.3.3 Power Connector (2 pin)**

V Â Connecting power with reverse polarity or using the wrong type of power supply may damage the equipment. Make sure that the power supply is connected correctly and of the recommended type.

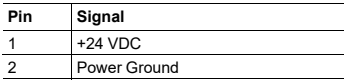

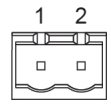

#### **2.3.4 PC Connector (RJ11)**

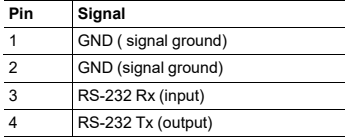

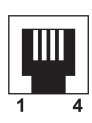

#### **2.3.5 Ethernet Connector (RJ45)**

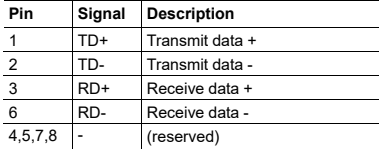

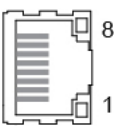

## **2.4 LED Indicators**

<span id="page-8-0"></span>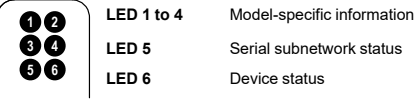

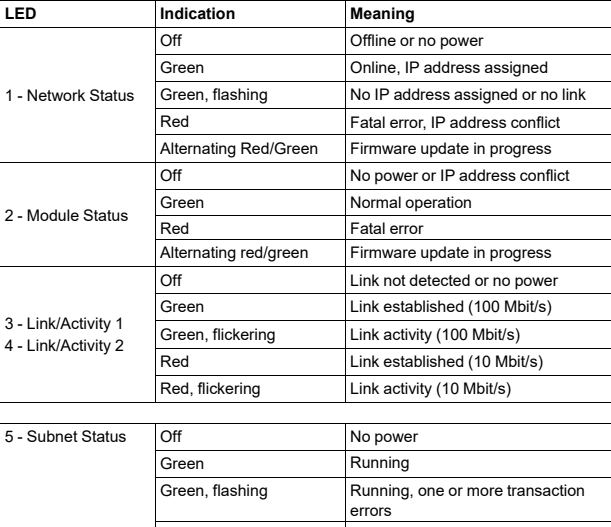

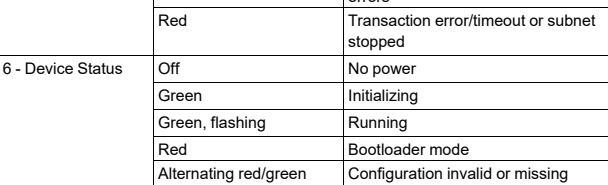

The Link/Activity LED indicators will show a red light for 10 Mbit/s connections. This is normal and does not indicate an error.

# <span id="page-9-0"></span>**3 Technical Data**

## **3.1 General Specifications**

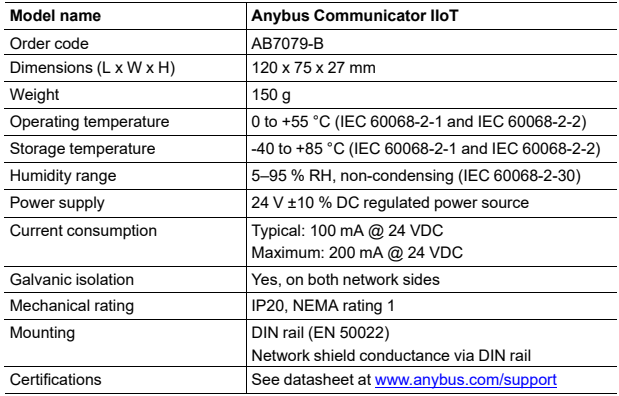

## **3.2 Serial Interface**

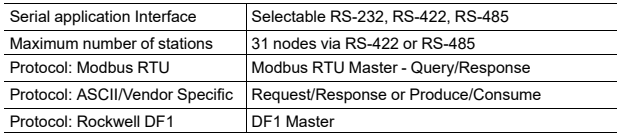

### **3.3 IIoT Interface**

- **OPC UA functionality** Support for micro-embedded profile
	- Supports Discovery Services
	- Timestamp supported via discovery server
	- User name and password authentication
	- Supports DataChange Subscription
	- Maximum 80 data point tags (max. 2 clients with up to 40 tags per client)
- **MQTT** functionality **•** MQTT client acting as publisher
	- MQTT version 3.1.1 supported
	- Json data encoding supported
	- QoS 0-2 supported
	- User name and password authentication
	- Maximum 256 data point tags
- **Ethernet** 100 Mbit/s, full duplex (fixed)
	- Dual port cut-through switch, RJ45 connectors

**© 2018 HMS Industrial Networks**

Box 4126 300 04 Halmstad, Sweden